# COP / SCOP számítási és adatgyűjtő rendszer

# Működési és kezelési leírás

### Tartalomjegyzék

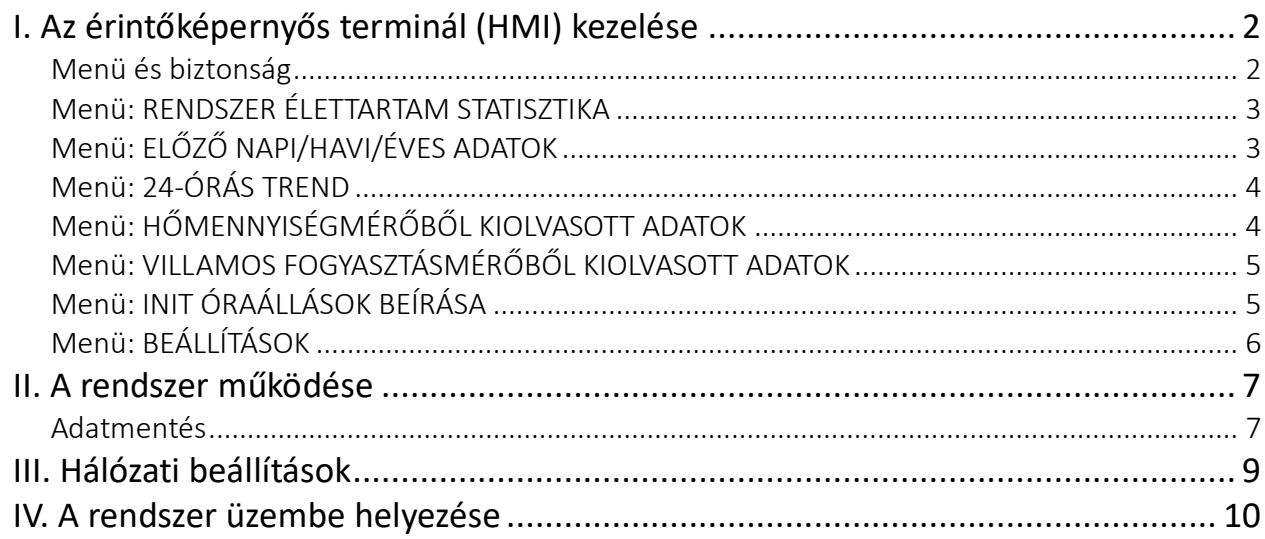

# I. Az érintőképernyős terminál (HMI) kezelése

### <span id="page-1-1"></span><span id="page-1-0"></span>Menü és biztonság

A menü minden ablakban a jobb felső sarokban található MENÜ gomb segítségével hívható elő:

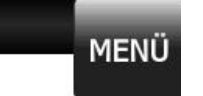

A megjelenő menüpontok között tudunk a kívánt ablakra ugrani:

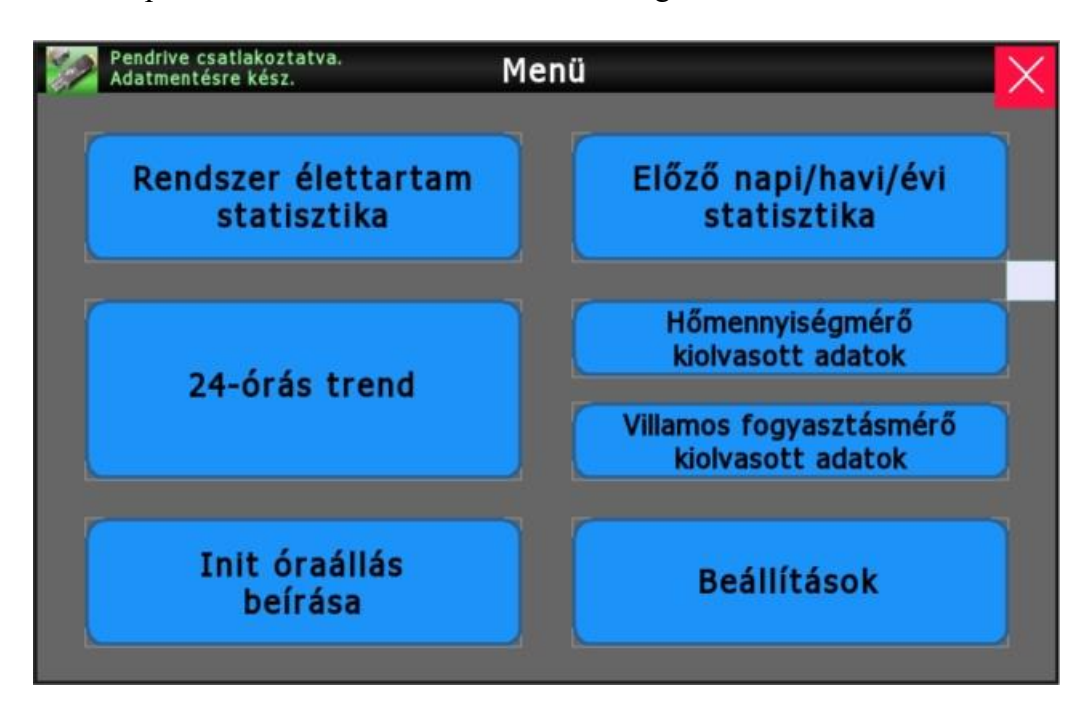

## <span id="page-2-0"></span>Menü: RENDSZER ÉLETTARTAM STATISZTIKA

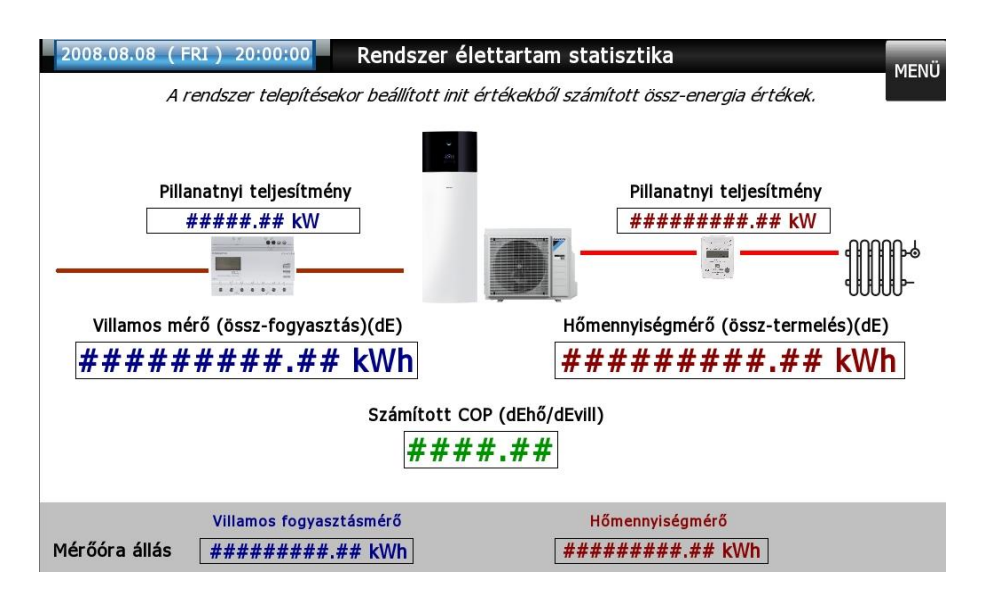

A rendszer telepítése óta összesített energia értékek és abból számított COP / SCOP. Nem nullázható statisztika.

Kezdőérték beadási lehetőség az INIT ÓRAÁLLÁS BEÍRÁSA lapon.

Frissítési gyakoriság: 10 másodpercenként.

**Alsó állapot sáv**: pillanatnyilag kiolvasott teljesítmény és óraállás adatok.

## <span id="page-2-1"></span>Menü: ELŐZŐ NAPI/HAVI/ÉVES ADATOK

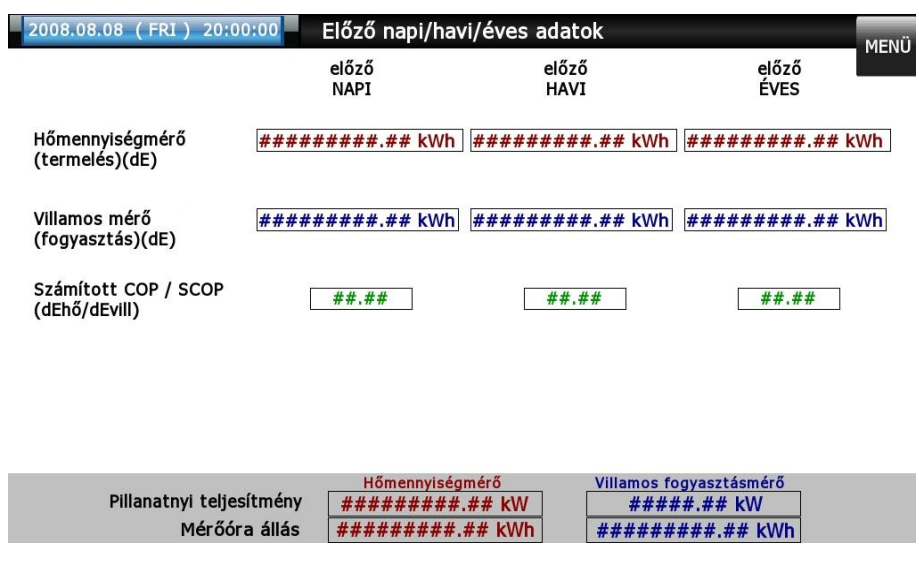

A ciklikusan számított energia értékek és abból számított COP / SCOP. Minidig csak az utolsó, már kiszámított adatok olvashatóak le.

Ezek egyben az utolsó elmentett értékek is.

Kezdőérték beadási lehetőség az INIT ÓRAÁLLÁS BEÍRÁSA lapon.

Frissítési időpont: a statisztikának megfelelő gyakorisággal éjfélkor (0:00).

**Alsó állapot sáv**: pillanatnyilag kiolvasott teljesítmény és óraállás adatok.

# <span id="page-3-0"></span>Menü: 24-ÓRÁS TREND

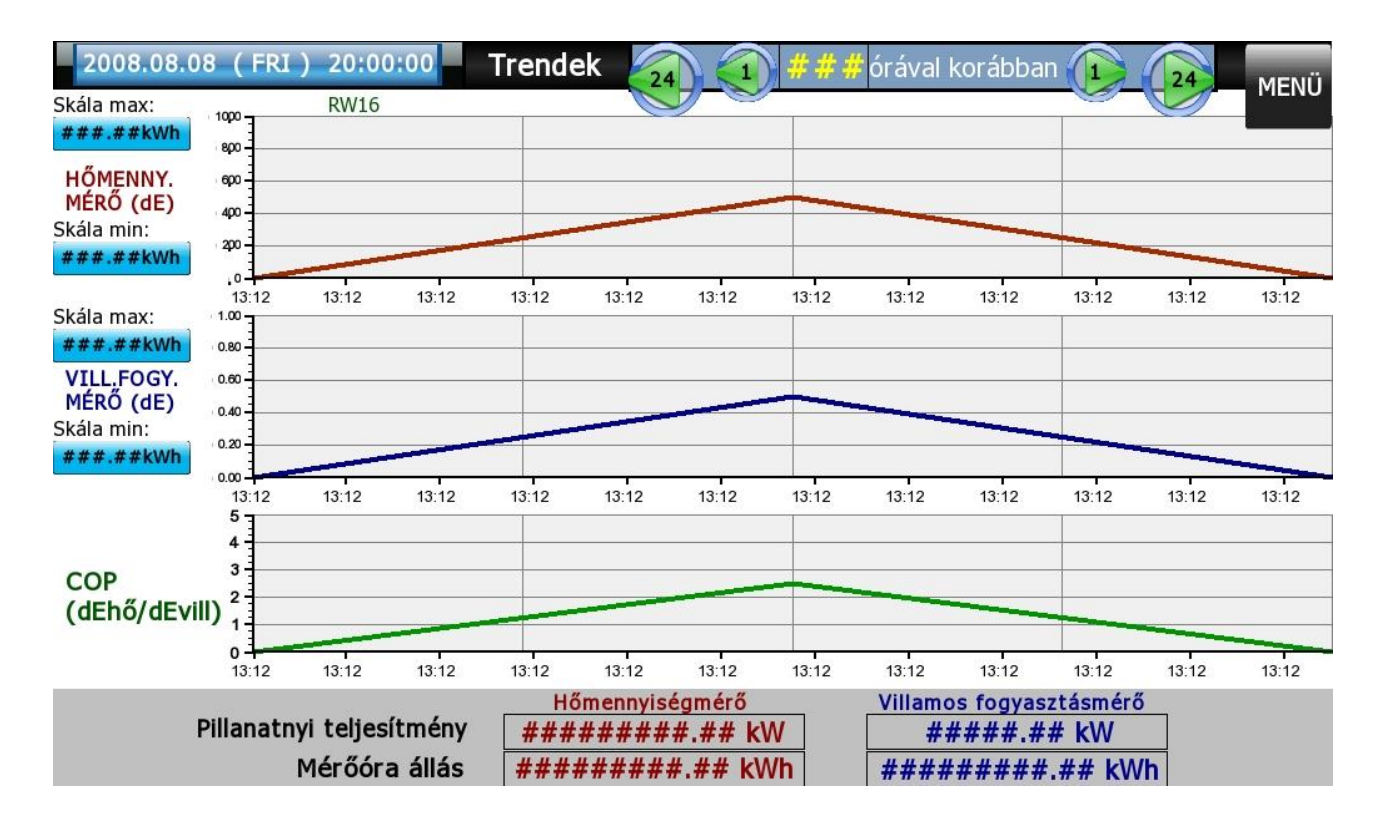

Az óránkénti számításokból keletkezett adatok grafikus megjelenítése max. 10 napra visszamenően. Óránként egy új adatpont keletkezik. Skála min./max. beállítási lehetőség.

**Alsó állapot sáv**: pillanatnyilag kiolvasott teljesítmény és óraállás adatok.

# <span id="page-3-1"></span>Menü: HŐMENNYISÉGMÉRŐBŐL KIOLVASOTT ADATOK

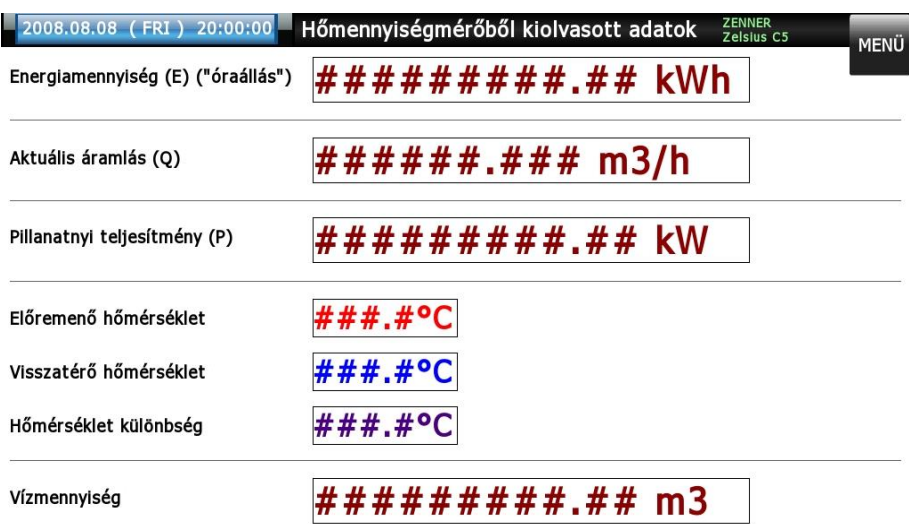

A mérőből kiolvasható legfontosabb adatok nyersen, további feldolgozás nélkül.

# <span id="page-4-0"></span>Menü: VILLAMOS FOGYASZTÁSMÉRŐBŐL KIOLVASOTT ADATOK

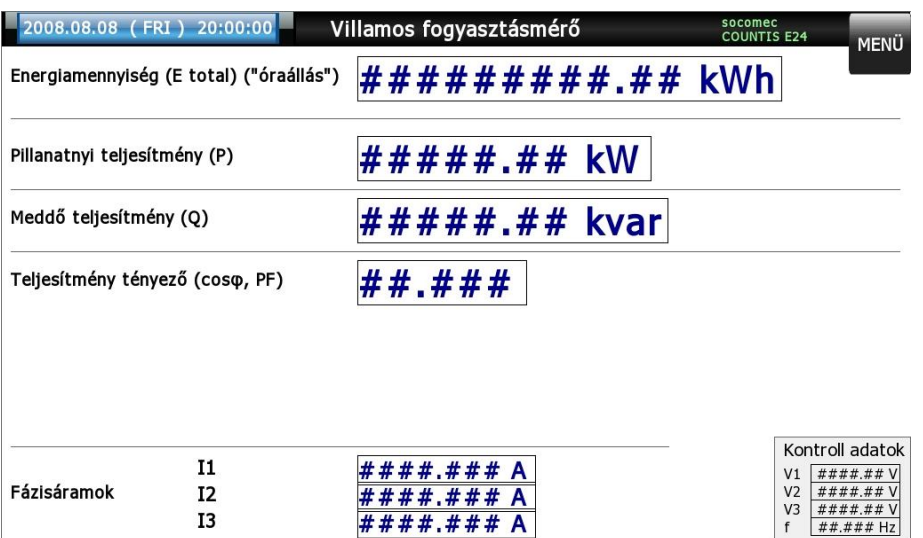

A mérőből kiolvasható legfontosabb adatok nyersen, további feldolgozás nélkül.

# <span id="page-4-1"></span>Menü: INIT ÓRAÁLLÁSOK BEÍRÁSA

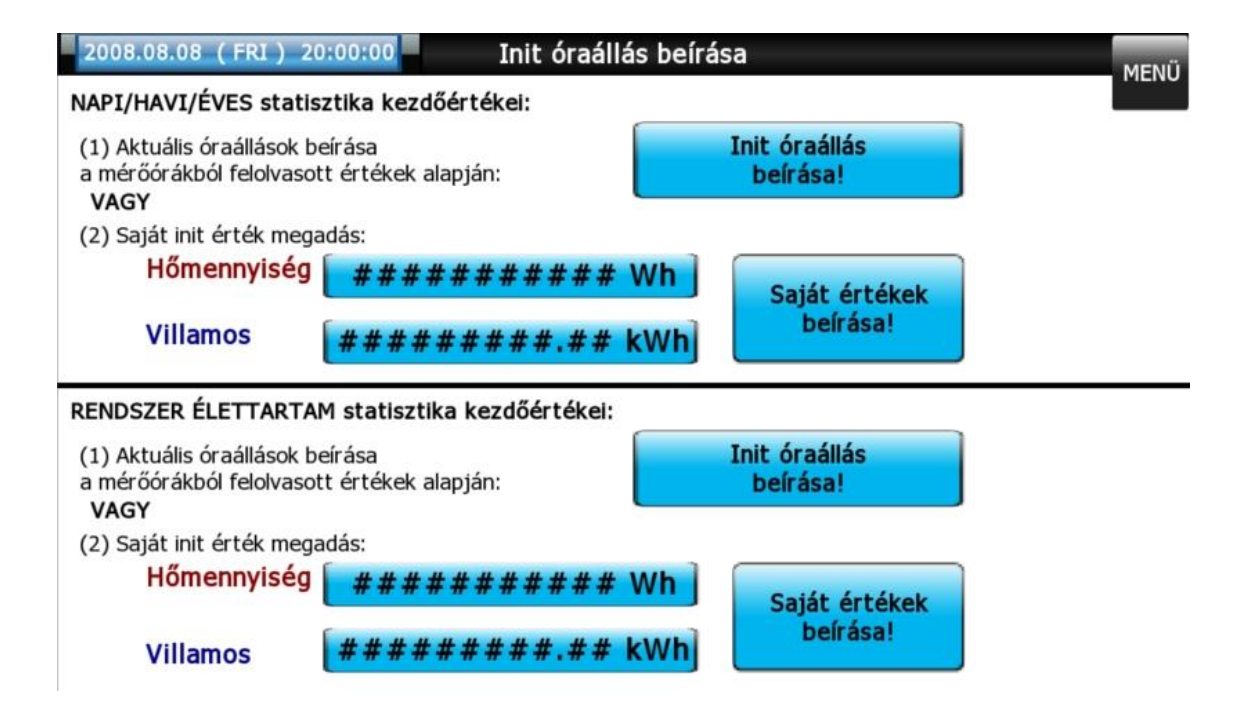

Rendszer telepítés, rendszer módosításkor szükséges számítási-kezdőérték beállítási lehetőség. Már beüzemelt és helyesen működő rendszer esetében módosítást nem igényel.

# <span id="page-5-0"></span>Menü: BEÁLLÍTÁSOK

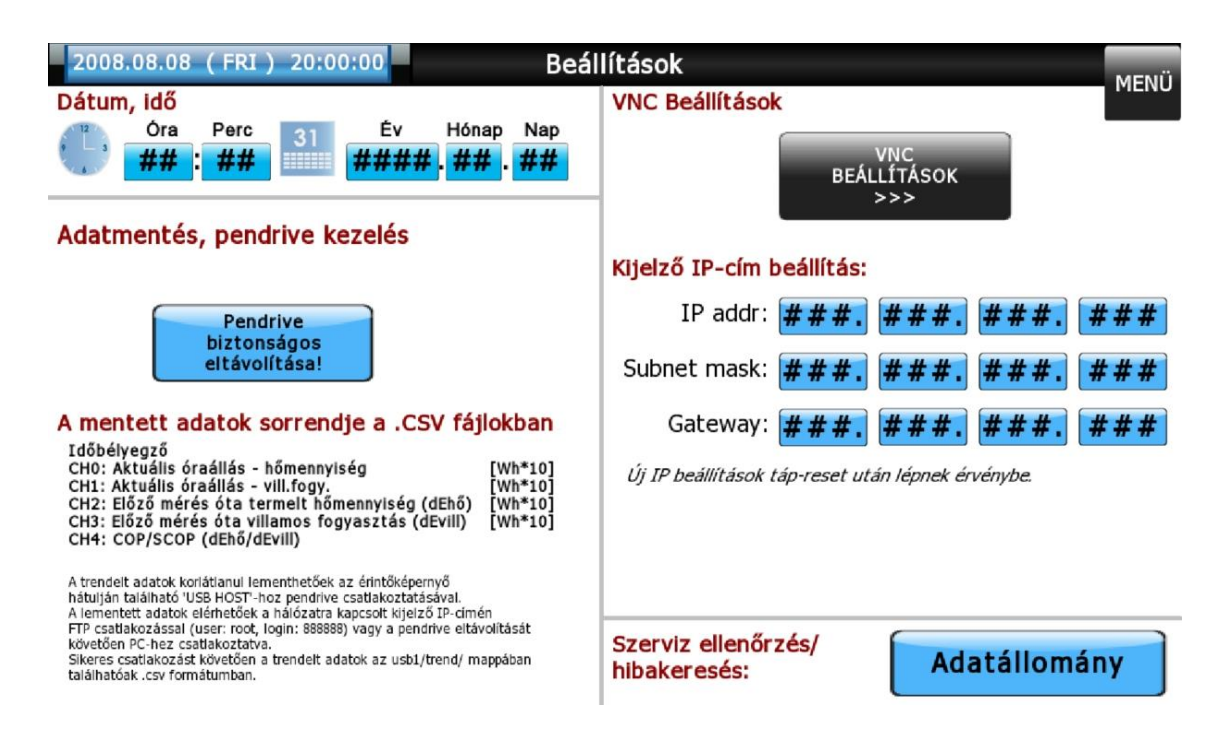

Itt található:

- Rendszeridő beállítási lehetőség (a háttérben történő adatmentés időbélyegzői ez alapján kerülnek megállapításra).
- Pendrive leválasztási lehetőség.
- Mentett adatok sorrendjének emlékeztető leírása.
- **Kijelző IP cím beállítása** az adatok FTP-n történő kiolvasásához (*új cím átvétele tápresetet igényel!*)
- Adatállomány (háttérben kezelt aktuális adatlista, hibakeresési célokból összesítve)

## II. A rendszer működése

#### <span id="page-6-0"></span>**A rendszer feladata**:

 A kiolvasott óraállások, időközönkénti termelt/fogyasztott energiamennyiség, valamint ezek alapján számított COP / SCOP értékek mentése.

#### <span id="page-6-1"></span>Adatmentés

A háttérben számított órás/napi/havi/éves adatok mentését a rendszer automatikusan elvégzi, mennyiben az érintőképernyő hátulján található 'USB HOST'-hoz pendrive-ot csatlakoztattak.

Ajánlott:

- új pendrive csatlakoztatása esetén formázni
- javasolt a FAT32 fájlrendszer alkalmazása

Ellenőrizni, hogy a csatlakoztatott/vissza-csatlakoztatott pendrive-ot a kijelző érzékeli-e (és egyben adatmentésre készen áll) lehetséges a MENÜ bal felső sarkában megjelenő zöld ikon segítségével.

Mentett adatok elérének lehetőségei:

- hálózatra csatlakoztatott kijelző esetén, a kijelző IP-címén (BEÁLLÍTÁSOK lapon kijelzi) FTP csatlakozással (user: root, login: 888888). Lásd bővebben a III. Hálózati beállítások fejezetben.
- pendrive leválasztásával (leválasztó gomb a BEÁLLÍTÁSOK lapon) és PC-re csatlakoztatással kimenteni

Sikeres elérést követően az adatok az usb1/trend/ mappában találhatóak a mentési gyakoriságnak megfelelő<br>elnevezésű mappákon belüli ...csv" elnevezésű mappákon belüli kiterjesztésű, azonos nevű fájlokban.

Az adatgyűjtő létrehoz egy napi, egy havi és egy eves mappát, a mappákon belül pedig egy azonos elnevezésű fájlt, azaz a napi mappán belül egy napi.csv , a havi mappában egy havi.csv, értelemszerűen az eves mappában egy éves.csv fájl található.

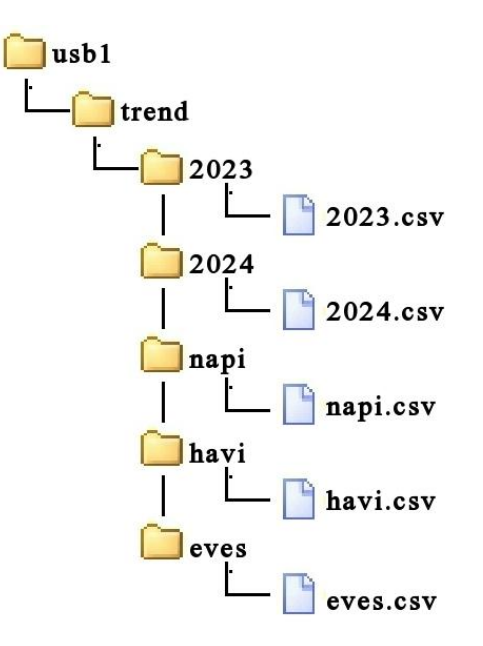

Az elnevezésnek megfelelően a napi fájlban a tárolás gyakoriság 24 órás, az adatok tárolása minden nap 24.00-kor történik.

A havi adatok minden hónap utólsó napján éjfélkor, az éves minden év december 31-én éjfélkor. Így rendelkezésünkre áll napi, havi és éves termelési, fogyasztási illetve COP értékek kimutatása. Fentieken felül a berendezés tárol még egy részletes, óránkénti tárolású, egész évre vonatkozó fájlt is. Ennek a mappának illetve a benne lévő fájlnak a megneveze az aktuális év (2023, 2024, 2025 stb). Ebben a fájlban január 1. 0.00 órától dec 31. éjfélig minden órában letárolásra kerül egy

adatsor, így a felhasználó a táblázatot excelben megnyitva tetszőleges időszakot kiválasztva kimutathatja fogyasztái, termelési és SCOP adatait.

A ...csv" fájlok megnyithatóak pl. Excel segítségével. Az adatok tagoltan sorrendben következnek, ahol a kialakult oszlopok rendre:

- Időbélyegző
- CH0: Aktuális óraállás hőmennyiség [10Wh felbontásban]
- CH1: Aktuális óraállás vill.fogy. [10Wh felbontásban]
- CH2: Előző mérés óta termelt hőmennyiség (dEhő) [10Wh felbontásban]
- CH3: Előző mérés óta villamos fogyasztás (dEvill) [10Wh felbontásban]
- CH4: COP / SCOP (dEhő/dEvill)

#### **Példa az adatok értelmezésére:**

- Hőmennyiség adat (óraállás (CH0) és delta (CH2) esetén is) pl. "12300.000000" jelenti 123.00 kWh
- Villamos energia adat (óraállás (CH1) és delta (CH3) esetén is) pl. "3907" jelenti 39.07 kWh
- COP (CH4) hatékonysági mutató pl. "3.148196" jelenti, hogy a vizsgált időszakban a megtermelt hőmennyiség a felhasznált villamos energia ~3,15-szöröse (dimenzió nélküli arányszám)

#### **Példa az adatok értelmezésére CSV fájlból:**

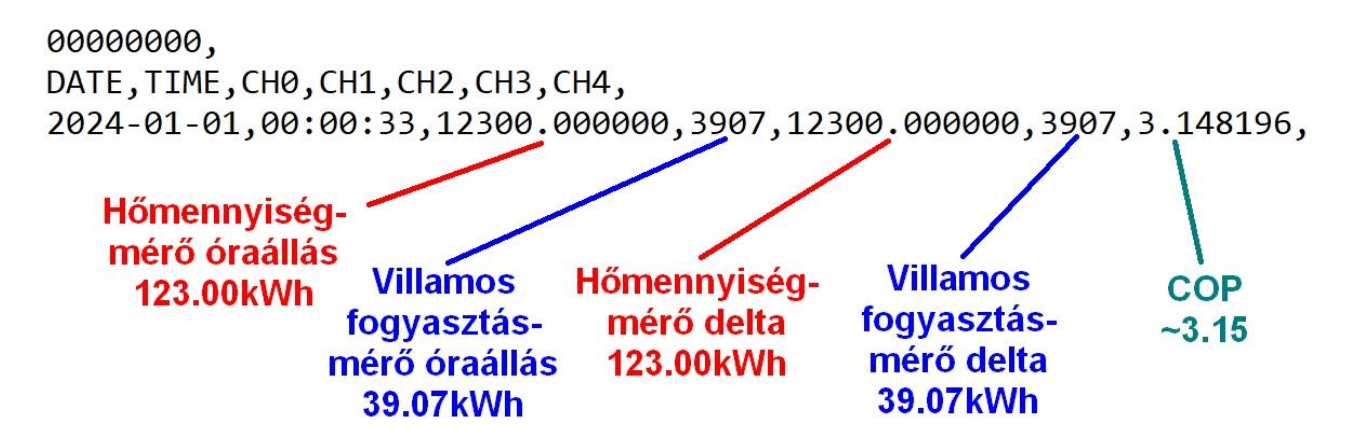

#### **Fontos! SPFprim számítása:**

Az átlag-COP a bevitt teljesítmény és a leadott teljesítmény hányadosa, az SPF érték viszont ugyanazon idő alatt befektetett és leadott energia hányadosa, ezért mérőszámuk megfeleltethetők egymásnak, azaz COPátlag=SPF

A KEOP pályázatok esetében az elektromos hőszivattyúk primer energiás együtthatója kötelezően:  $e = 2.6$ , ezért

 $SPFprim = COP/2,6$ 

# III. Hálózati beállítások

#### <span id="page-8-0"></span>**A trendelt adatok elérése (FTP)**

Az adatmentés céljára az HMI-hoz csatlakoztatott pendrive tartalmának eléréséhez magát a kijelzőt kell hálózaton elérni. Az FTP kapcsolathoz szükséges:

Az elérés TotalCommanderrel tesztelve:

- a kapcsolat neve lényegtelen
- **Host**: adott kijelző IP címe (portot nem szükséges megadni)
- **User**: root
- **Login**: 888888

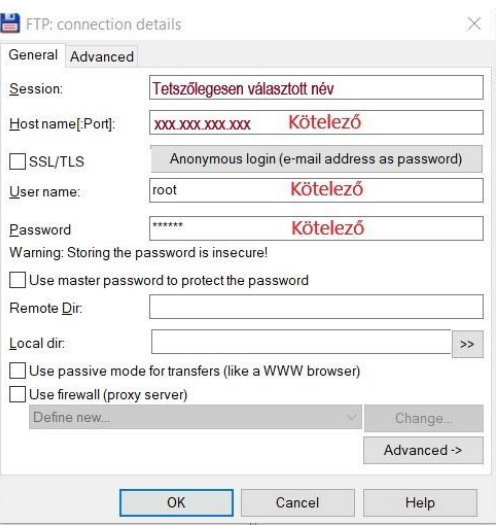

A sikeres csatlakozás után megjelenik az HMI könyvtárszerkezete; a trendelt adatok az **usb1/trend/** mappában találhatóak. Az adatok naponta külön-külön .CSV fájlba kerülnek, ahol az egyes sorok jelentik időbélyegző,CH0,CH1..CHn. A csatornák (CH#) rendre az HMI trendjében fölül megjelenő jelmagyarázatot követik.

#### **VNC kapcsolathoz szükséges beállítások (SZERVIZ BEÁLLÍTÁSOK)**

Az eléréshez szükséges egy kliens programmal rendelkezni (pl. VNC Viewer tesztelve). A távoli asztal megjelenítéshez az illetékes kijelzőt kell elérni (**port: 5900**).

A következő beállítások állnak rendelkezésre: VNC engedélyezése, a hozzáférés terjedelme: csak betekintés vagy módosítás joga, adott formához jelszó (4db számjegy) rendelhető, amennyiben nincs megadva jelszavas védelem, akkor is kér: **0000** az alapértelmezett. A beállított jelszó kezelésének sikeressége a kliensoldali VNC néző programon is múlik.

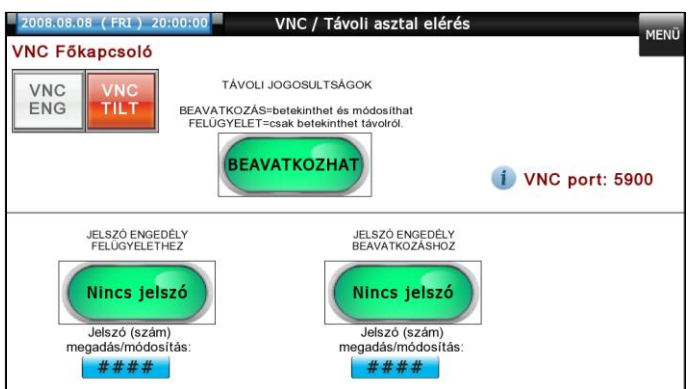

# IV. A rendszer üzembe helyezése

#### <span id="page-9-0"></span>**A beüzemeléshez szükséges:**

- A villamos fogyasztásmérő beépítése a hőszivattyú betáp vezetékére.
- Az ultrahangos hőmennyiségmérő beépítése visszatérő ágba, hőmérséklet-érzékelő beéítése (speciális gömbcsappal, vagy védőhüvellyel) előremenő ágba
- 230V-os tápellátás (max 4A) adatgyűjtő berendezéshez
- Hőszivattyú-adatgyűjtő közötti kommunikációs vezeték (Mbus) bekötése (toldás esetén J- $Y(st)Y 2x0,8$
- Villamos fogyasztásmérő-adatgyűjtő közötti kommunikációs vezeték (Modbus) bekötése (javsolt kábel J-Y(st)Y 2x0,8)
- ethernetes hálózati csatlakozás biztosítása, helyi hálózatról illetve távoli történő elérés biztosítása.

#### **Sorkapocskiosztás a bekötéshez:**

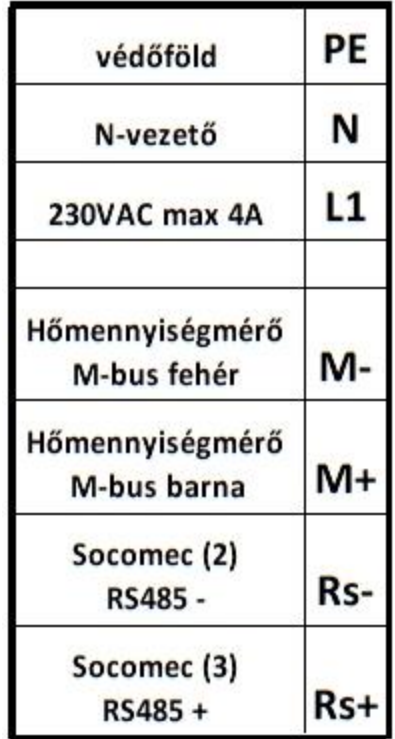

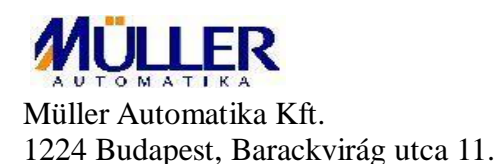

2024. január